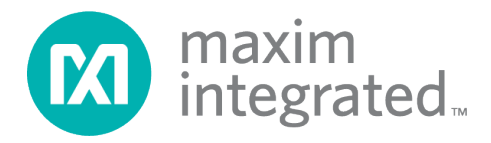

# **Interface Guide for MAX32664 Sensor Hub-Based Reference Design Platforms**

*UG7148; Rev 0; 1/20*

### **Abstract**

<span id="page-0-0"></span>A number of reference design platforms, including the MAXREFDES101, MAXREFDES103, and MAXREFDES220, are available for Maxim customers to evaluate and develop a wide range of Maxim products for health-sensing applications. These platforms include biosensors, powermanagement ICs (PMIC), and microcontrollers that allow the capture of bio signals important to healthcare. Different embedded algorithm firmware is available for this platform to calculate heart rate, SpO<sub>2</sub>, or blood pressure. This document describes the commands and settings needed for communication with these platforms.

# **Table of Contents**

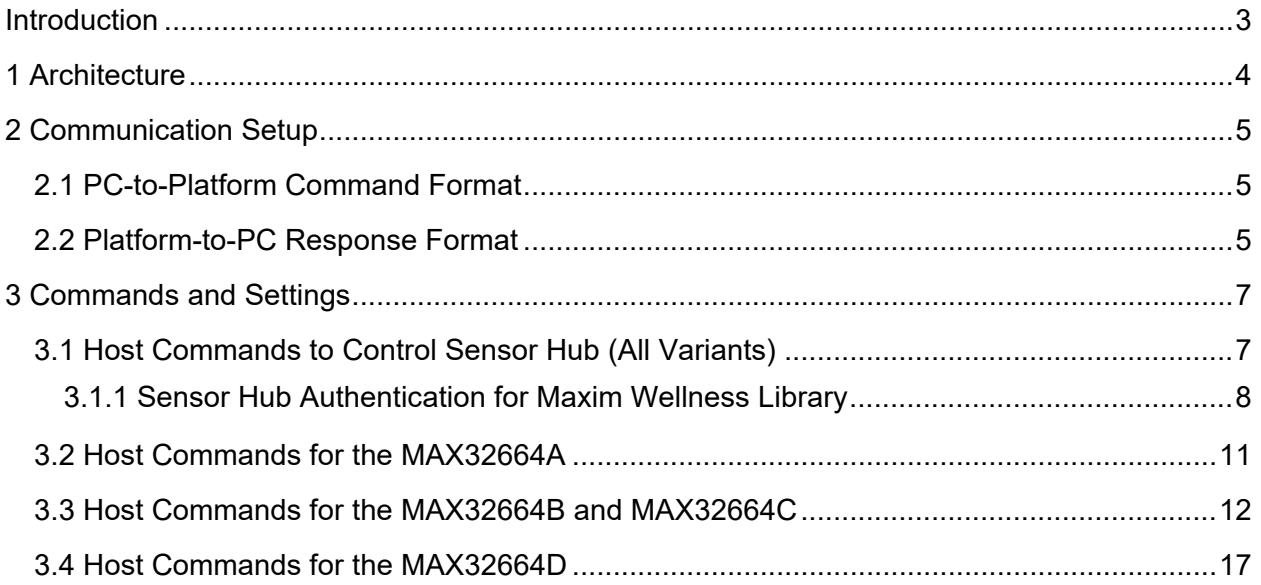

# **List of Figures**

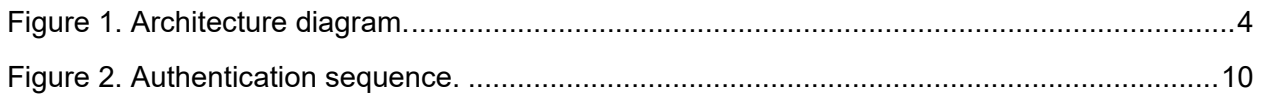

# **List of Tables**

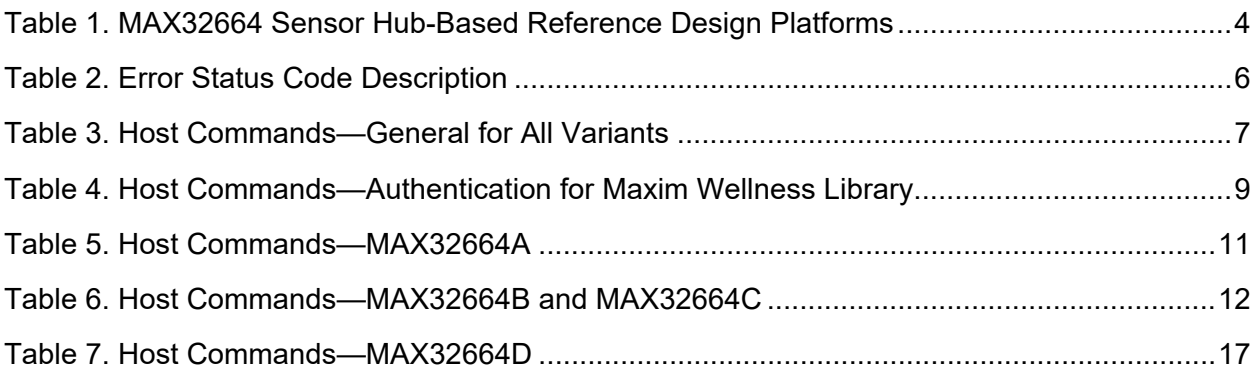

## <span id="page-2-0"></span>**Introduction**

The sensor hub-based reference designs provide unique evaluation and development platforms in a wearable form factor. Each reference design include a biosensor (e.g., the MAX86141 or MAX30101), a variant of the MAX32664 that runs the algorithm firmware (e.g., the MAX32664A, B, C, or D, depending on the algorithm), a 6-axis accelerometer/gyroscope, a PMIC, and a host microcontroller (the MAX32630) that communicates with the MAX32664 sensor hub through an I2C interface. The host microcontroller firmware has a set of commands accessible by the user through the serial port or Bluetooth<sup>®</sup> LE<sup>[1](#page-0-0)</sup> to configure the MAX32664 and sensors, start/stop the algorithm, and stream data. The same interface commands are used by the Maxim DeviceStudio PC GUI to communicate with the platform.

This document describes the protocol and commands to interface the host microcontroller firmware on the Maxim reference design platform, including:

- Generic commands common to all MAX32664 variants
- MAX32664 variant-specific commands and settings

*Bluetooth is a trademark of Bluetooth SIG, Inc.*

<sup>1</sup>The Bluetooth LE connection does not support firmware updates. Also, the effective streaming speed is limited to 100Hz.

## <span id="page-3-0"></span>**1 Architecture**

**[Figure 1](#page-3-1)** depicts the high-level architecture of the MAX32664-based reference design platforms. Depending on the variant, it may include different biosensors and algorithms, as shown in **[Table](#page-3-2)  [1](#page-3-2)**. A host MCU bridges the user interface to the sensors and algorithms as seen in **[Figure 1](#page-3-1)** with a set of commands through UART or Bluetooth LE. The user can launch the Maxim DeviceStudio Windows<sup>®</sup> GUI or an Android<sup>®</sup> application<sup>[2](#page-3-3)</sup> to communicate with the platform using a graphical interface. Alternatively, a terminal program like Tera Term can provide more flexibility to directly send/receive commands/responses to/from the host.

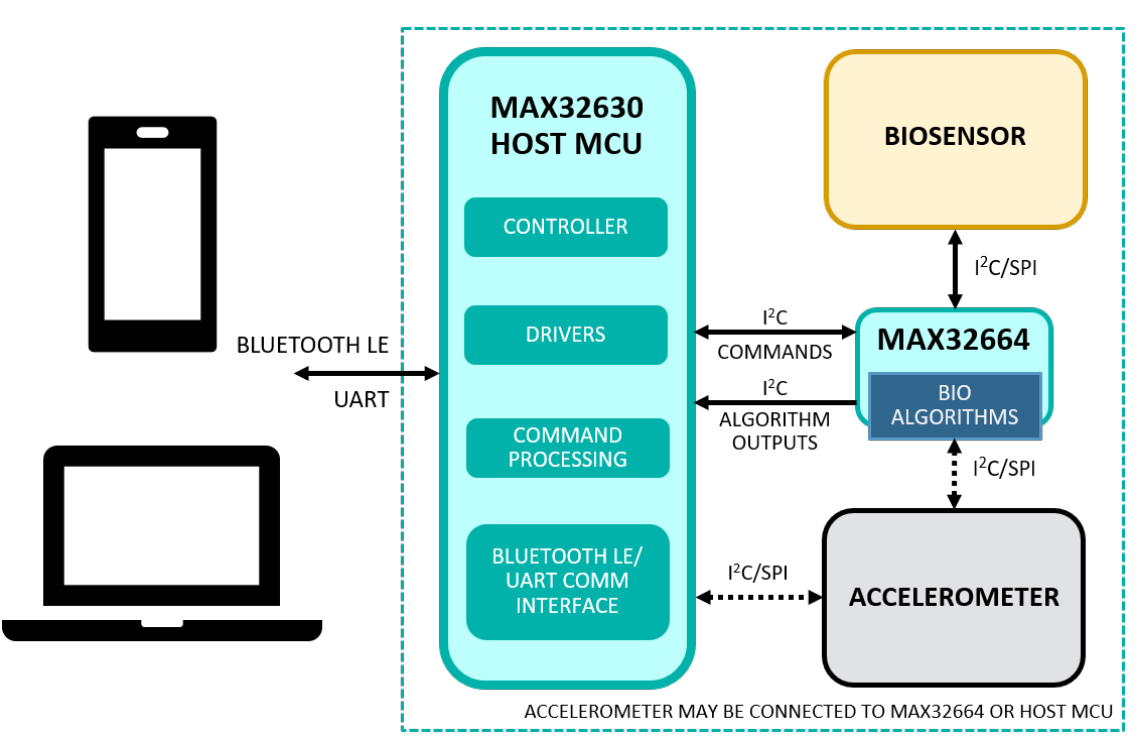

<span id="page-3-1"></span>*Figure 1. Architecture diagram.*

## <span id="page-3-2"></span>**Table 1. MAX32664 Sensor Hub-Based Reference Design Platforms**

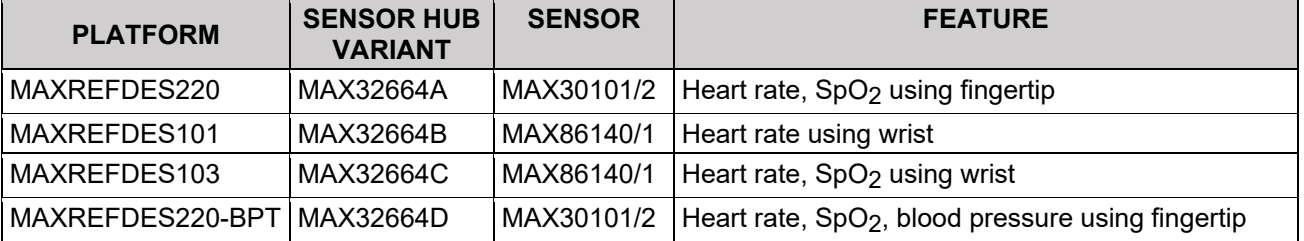

*Android is a registered trademark of Google Inc. Windows is a registered trademark of Microsoft Corporation.*

<span id="page-3-3"></span><sup>2</sup>Android application functionality is limited monitoring, displaying, and recording data with a subset of preselected configurations.

## <span id="page-4-0"></span>**2 Communication Setup**

The PC connection is established using a serial-to-USB cable, or Bluetooth LE interface. The COM port connection is set to:

- Baud =  $115200$  or  $230400$
- Parity = none
- Data bits  $= 8$
- $\bullet$  Stop bits = one

After a connection has been established, the PC client application (GUI or terminal) can send commands to the platform and can also listen for asynchronous messages from the platform. These messages may include responses to commands and streaming data sent to the PC automatically when a sensor is active.

Each command and each message to/from the platform must be terminated by a new-line character '\n'.

The PC-to-platform communication uses a command + response format with the PC acting as the master. The PC can request data, send configuration parameters, and so on. The platform then responds with the requested data and confirmation.

#### <span id="page-4-1"></span>**2.1 PC-to-Platform Command Format**

A typical command includes a command string followed by a number of parameters (if required), separated by spaces:

<span id="page-4-2"></span><command> <optional parameter1> <optional parameter2> ...

#### **2.2 Platform-to-PC Response Format**

The platform will respond to a command by echoing the command itself, followed by any necessary token/value pair (optional), an err/value pair (mandatory), and finally a newline  $('n')$ character (mandatory).

<echoed command> <token1>=<value1> … <tokenN>=<valueN> err=<status>\n

If the value of a token is a list of item or values (e.g., dumping registers of a sensor), the item/values are pairs that are comma separated within  $\{\cdot\}$  brackets.

<echoed command> <token>= {<item1>,<value1>},{<item2>,<value2>},…, {<itemN>,<valueN>}, err=<status>\n

The error code  $=0$  represents a successful command. Other values represent an error type as shown in **[Table 2.](#page-5-0)**

#### Example:

reset reset err=0

get\_device\_info

get device info platform=SmartSensor MAX32660 firmware\_ver=HSP2SPO2\_3\_2.0 sensors=ppg algo\_ver\_ppg=unknown part name ppg=max8614x hub firm ver=30.6.0 fw algos=agc, scd, aec, wspo2, whrm err=0

dump\_reg ppg

dump\_reg ppg reg\_val={0,0},{1,0},{2,0},{3,0},{4,0},{5,0},{6,0},  ${8,F}$ ,  ${9,0}$ ,  ${A,0}$ ,  ${B,0}$ ,  ${C,0}$ ,  ${D,0}$ ,  ${E,0}$ ,  ${F,0}$ ,  ${10,0}$ ,  ${11,0}$ ,  ${12,0}$ ,  ${C,0}$ 13,F},{14,FF},{15,FF},{16,FF},{17,FF},{18,0},{19,0},{1A,0},{1B,0},{1C, 7C},{1D,7E},{1E,1},{1F,20},{20,0},{21,0},{30,0},{FE,6},{FF,15} err=0

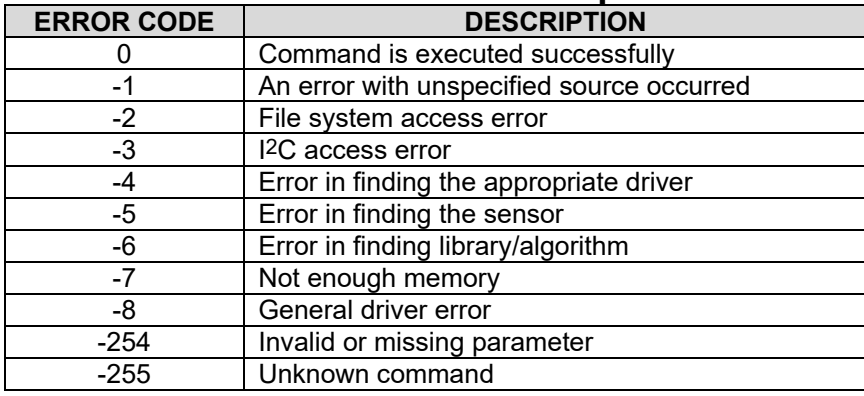

## <span id="page-5-0"></span>**Table 2. Error Status Code Description**

## <span id="page-6-0"></span>**3 Commands and Settings**

## <span id="page-6-1"></span>**3.1 Host Commands to Control Sensor Hub (All Variants)**

The commands described in **[Table 3](#page-6-2)** are generally used in different variants of the platform. The response to a command includes the echoed command and list of token/values (shown in **[Table](#page-6-2)  [3](#page-6-2)**) followed by the error status, as described in the previous section.

<span id="page-6-2"></span>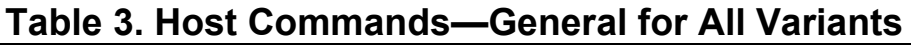

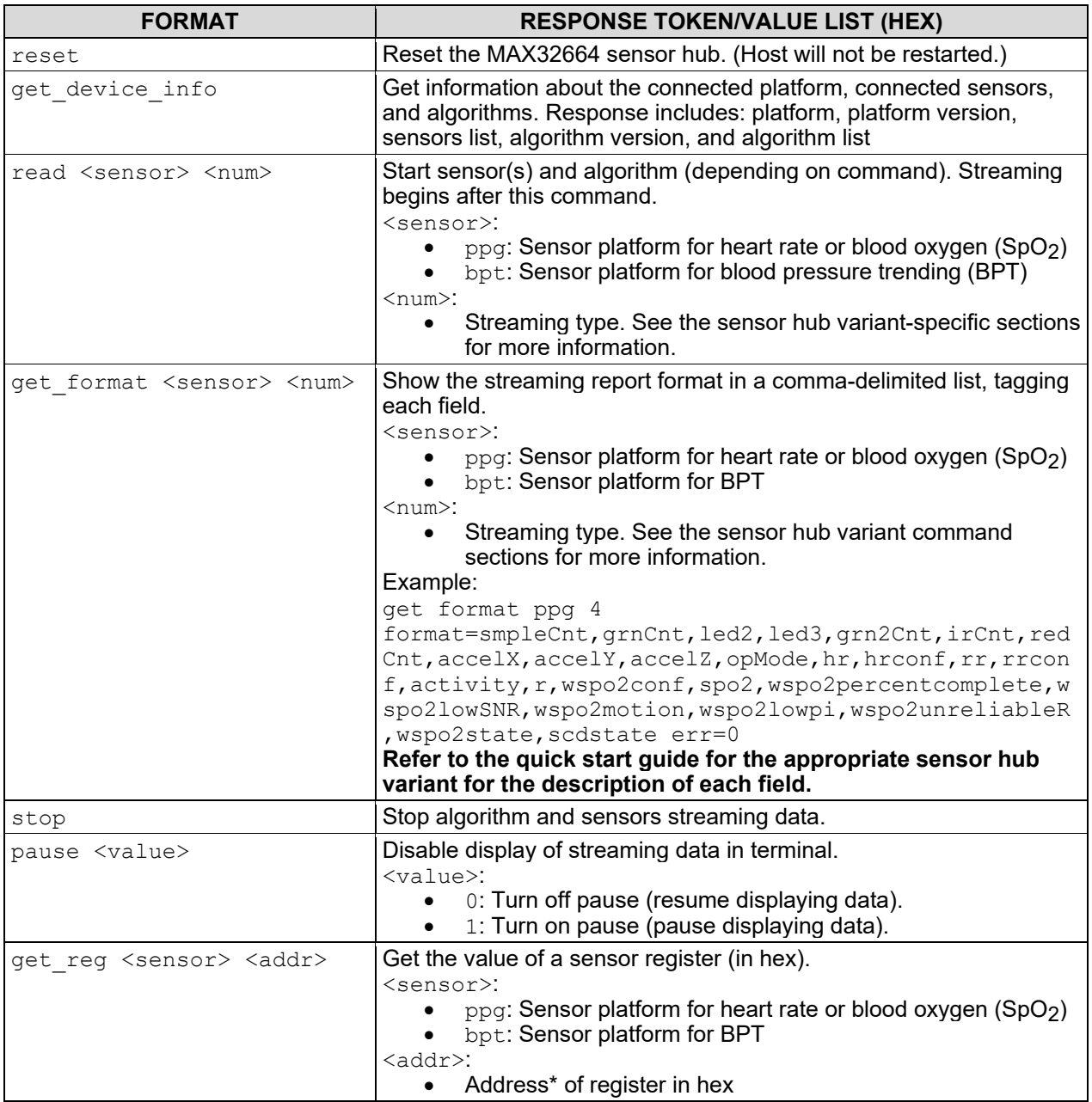

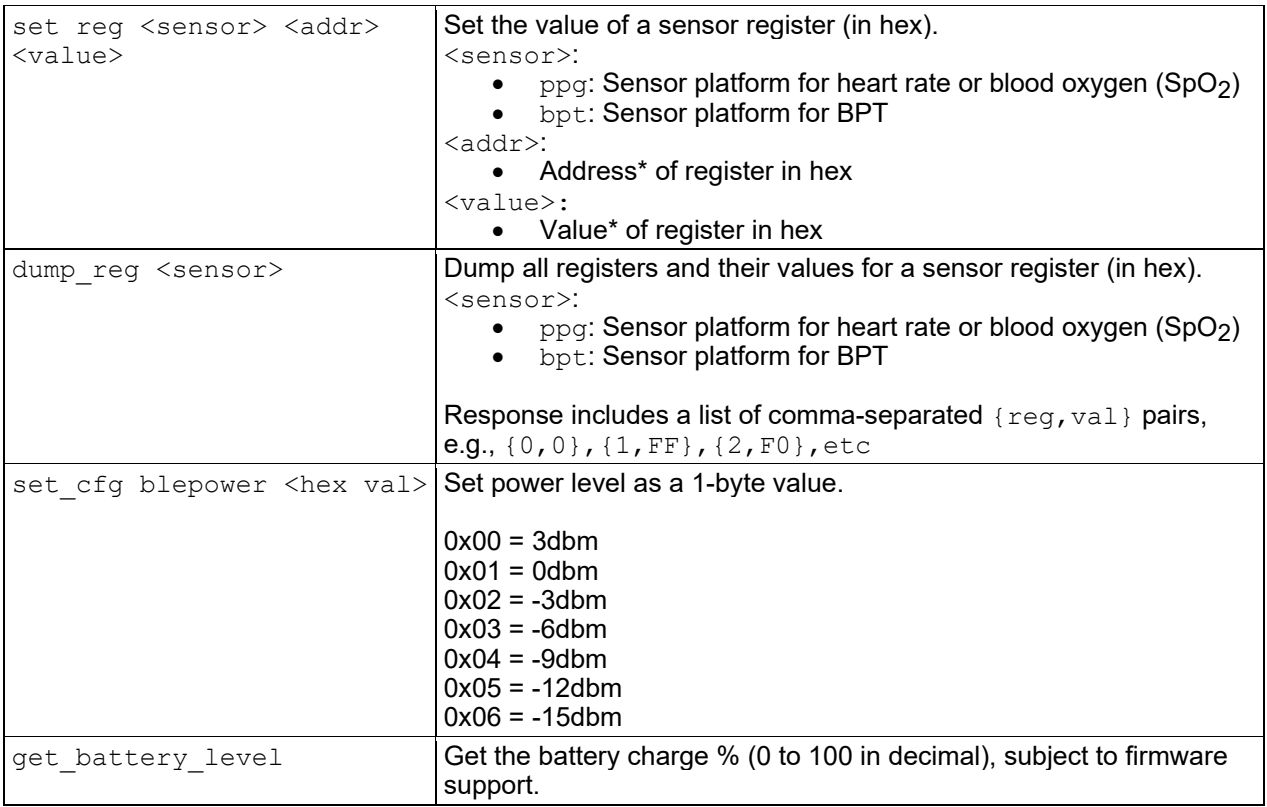

\*For the list of registers and their usage, refer to the sensor data sheet.

#### <span id="page-7-0"></span>*3.1.1 Sensor Hub Authentication for Maxim Wellness Library*

In addition to the algorithms embedded in MAX32664 sensor hub (e.g., heart rate,  $SpO<sub>2</sub>$ ), a group of higher-level algorithms are also available as part of the Maxim Wellness library. This set of algorithms utilizes sensor hub output data. These algorithms include heart rate variation, stress evaluation, sleep quality assessment, respiration rate detection, and sports coaching.

<span id="page-7-1"></span>Maxim Wellness library algorithms require an authentication mechanism to validate the presence of the sensor hub. The authentication process includes a series of message exchanges between the library and the MAX32664 sensor hub, facilitated by the host as the message forwarder. In an authentication session, the host sends commands to the sensor hub and provides the responses to the Maxim Wellness library. Similarly, it also receives responses from the library and provides them to the sensor hub. **[Table 4](#page-7-1)** shows the host commands used during an authentication session and **Figure 2** shows their sequence.

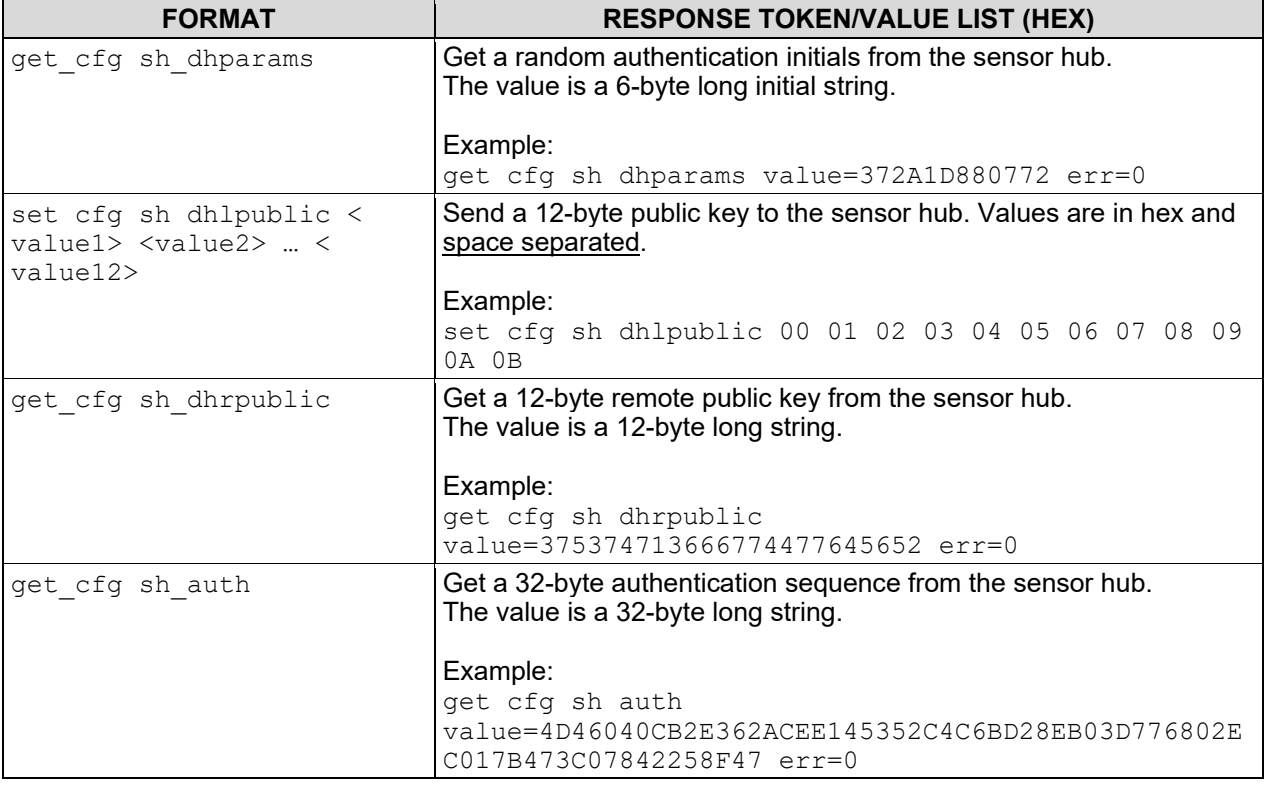

# <span id="page-8-0"></span>**Table 4. Host Commands—Authentication for Maxim Wellness Library**

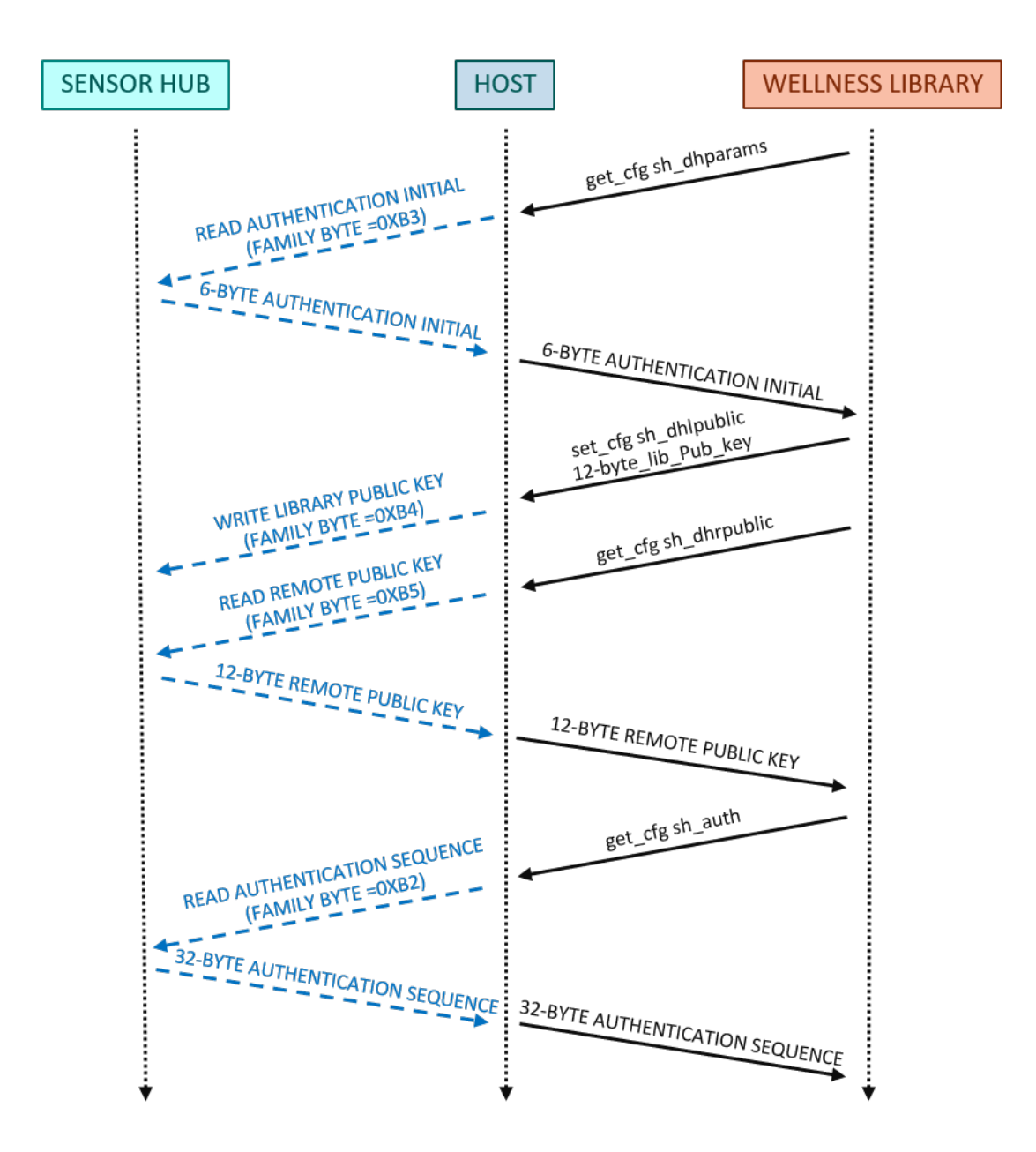

<span id="page-9-0"></span>*Figure 2. Authentication sequence.*

#### <span id="page-10-0"></span>**3.2 Host Commands for the MAX32664A**

The commands in **[Table 5](#page-10-1)** are specific to the MAX32664A sensor hub. Unless otherwise specified, <values> are entered in hex.

Note: Each host command may invoke one or more MAX32664 sensor hub command to complete the desired action. For the list of sensor hub commands and the description of the fields in the streaming data, refer to the **[MAX32664A Quick Start](https://www.maximintegrated.com/en/design/technical-documents/userguides-and-manuals/7/7087.html) Guide**.

Example:

```
set cfg ppg agc 1
read ppg 0
…
stop
```
### <span id="page-10-1"></span>**Table 5. Host Commands—MAX32664A**

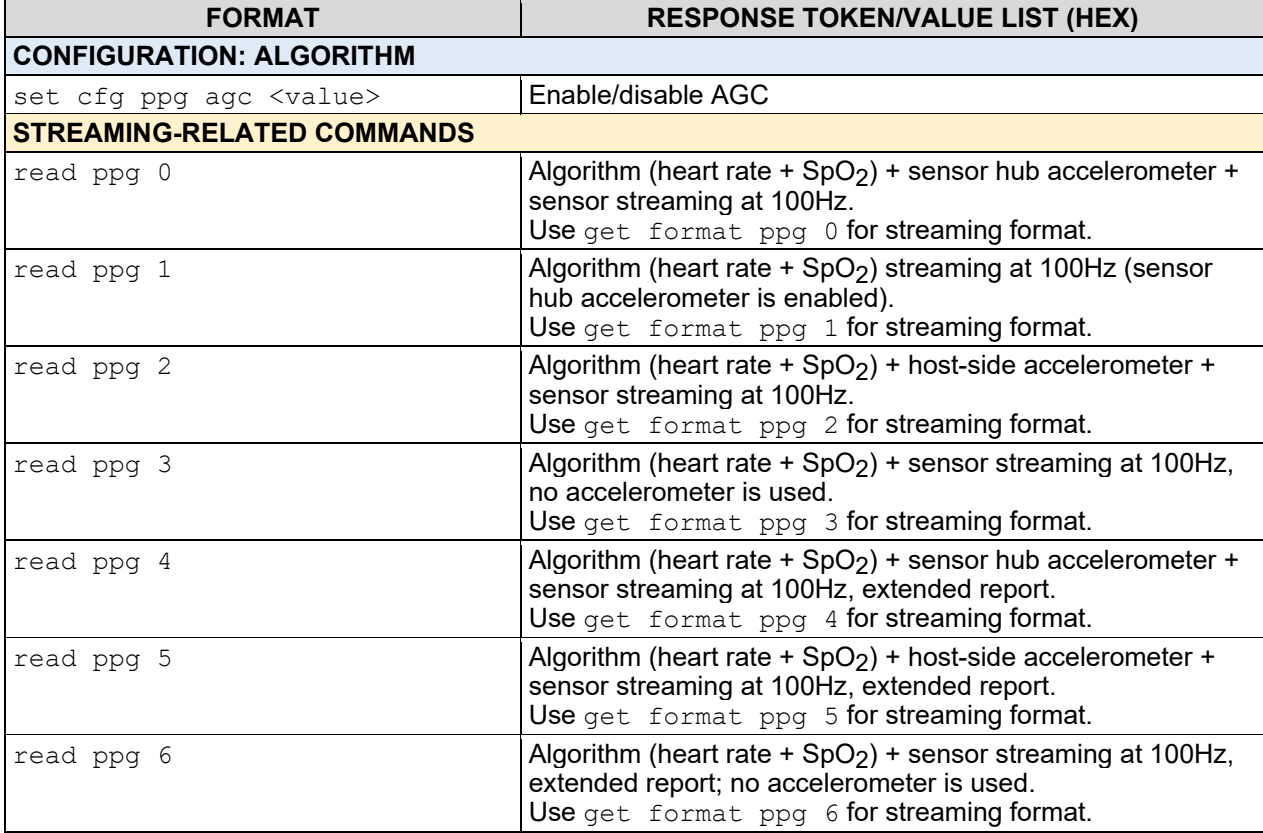

#### <span id="page-11-0"></span>**3.3 Host Commands for the MAX32664B and MAX32664C**

The commands in **[Table 6](#page-11-1)** are specific to both the MAX32664B and MAX32664C sensor hubs, except SpO2-related commands that are only supported by the MAX32664C. Unless otherwise specified, <values> are entered in hex.

Note: Each host command may invoke one or more MAX32664 sensor hub commands to complete the desired action. For the list of sensor hub commands and the description of the fields in the streaming data, refer to the **MAX32664B [Quick Start Guide](https://www.maximintegrated.com/en/design/technical-documents/userguides-and-manuals/6/6922.html)** or **[MAX32664C Quick](https://www.maximintegrated.com/en/design/technical-documents/userguides-and-manuals/6/6924.html) Start [Guide](https://www.maximintegrated.com/en/design/technical-documents/userguides-and-manuals/6/6924.html)**.

#### Example:

```
set cfg accel sh 1
set cfg stream ascii
read ppg 4
…
stop
```
## <span id="page-11-1"></span>**Table 6. Host Commands—MAX32664B and MAX32664C**

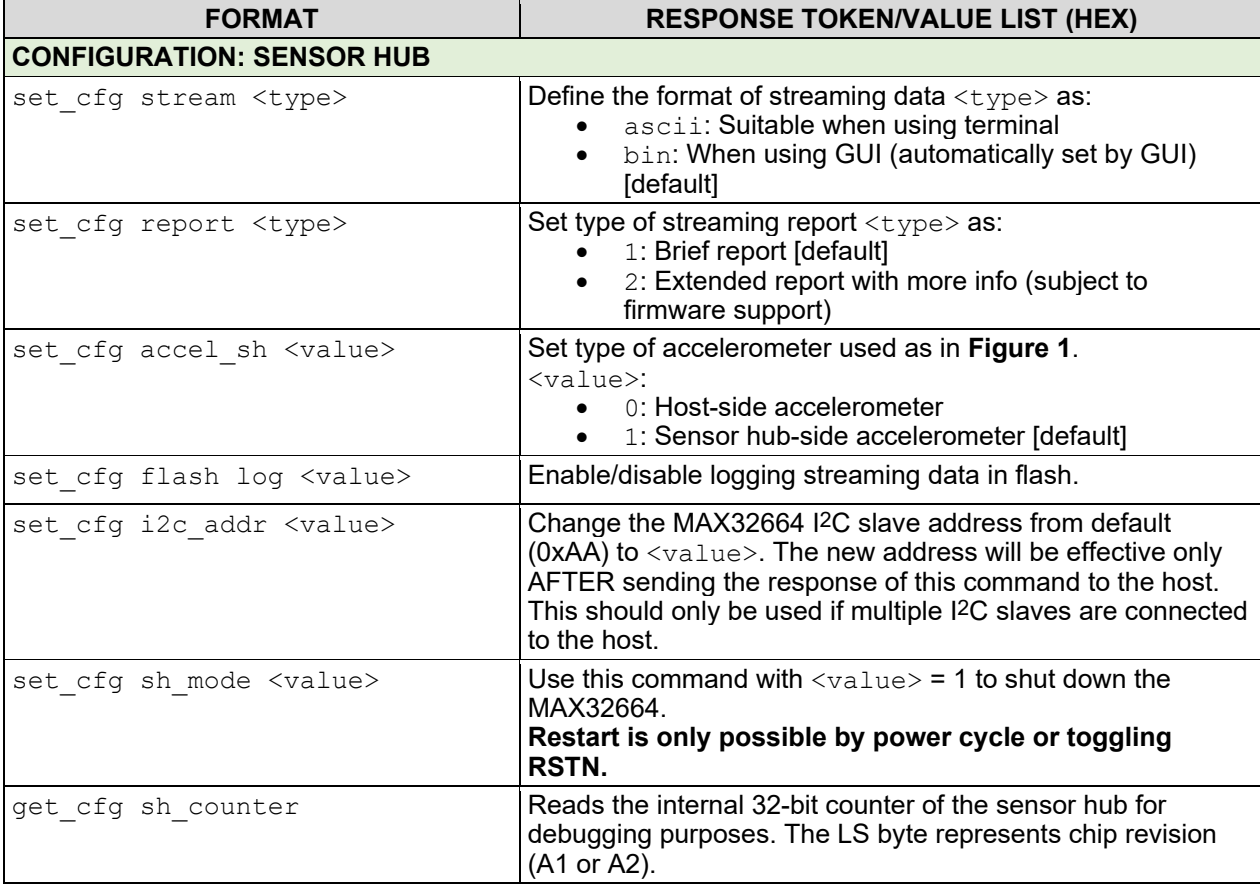

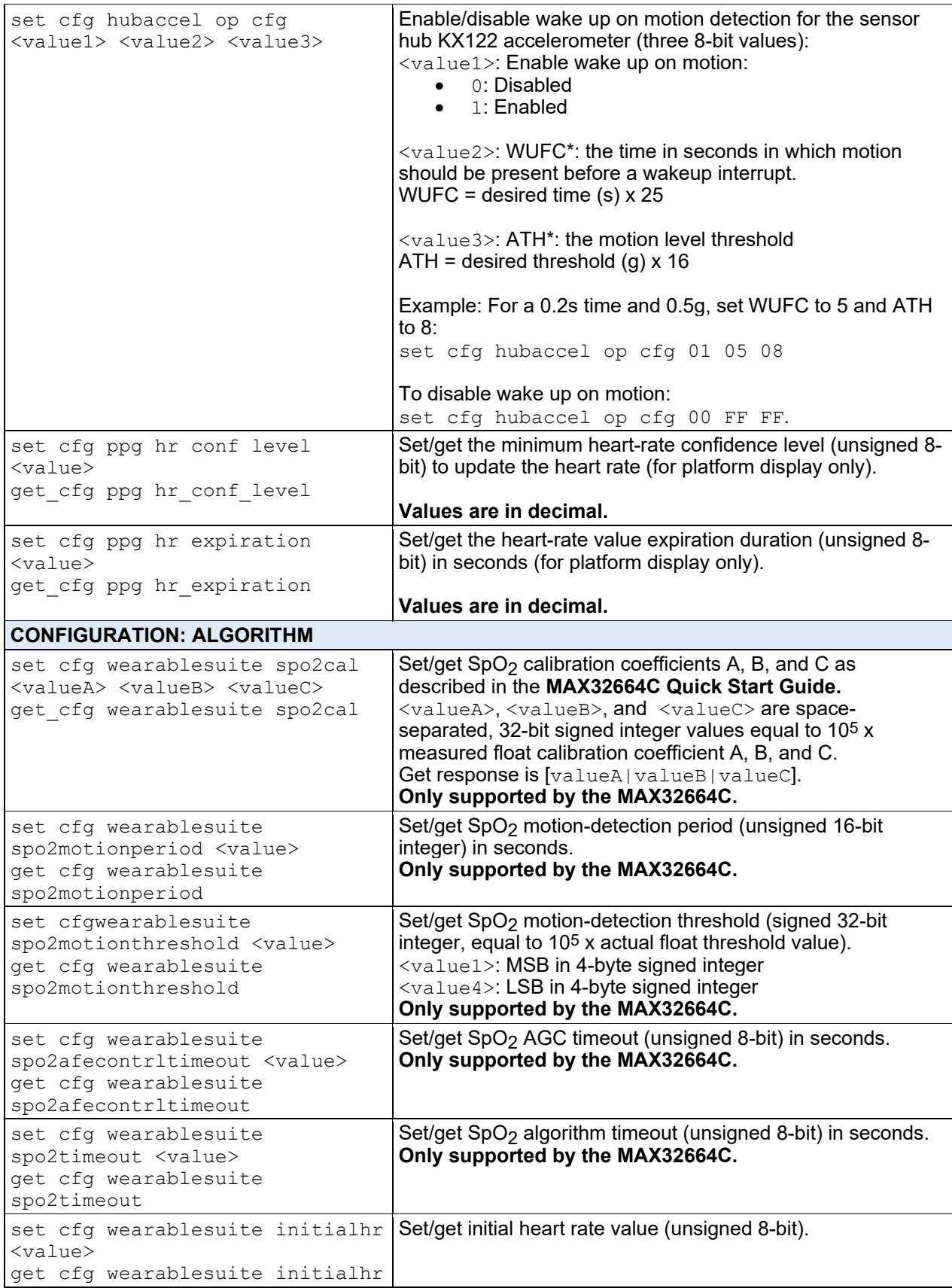

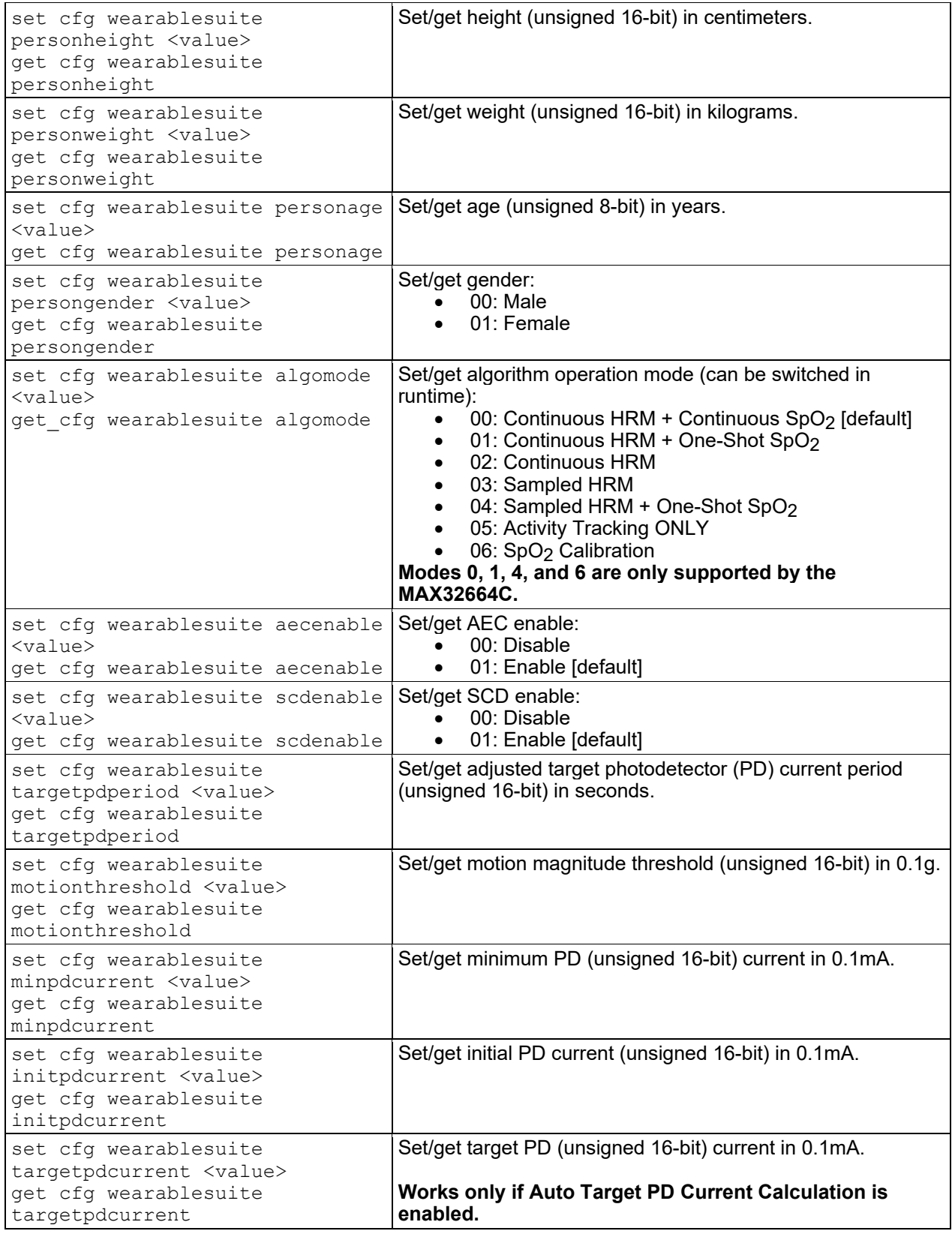

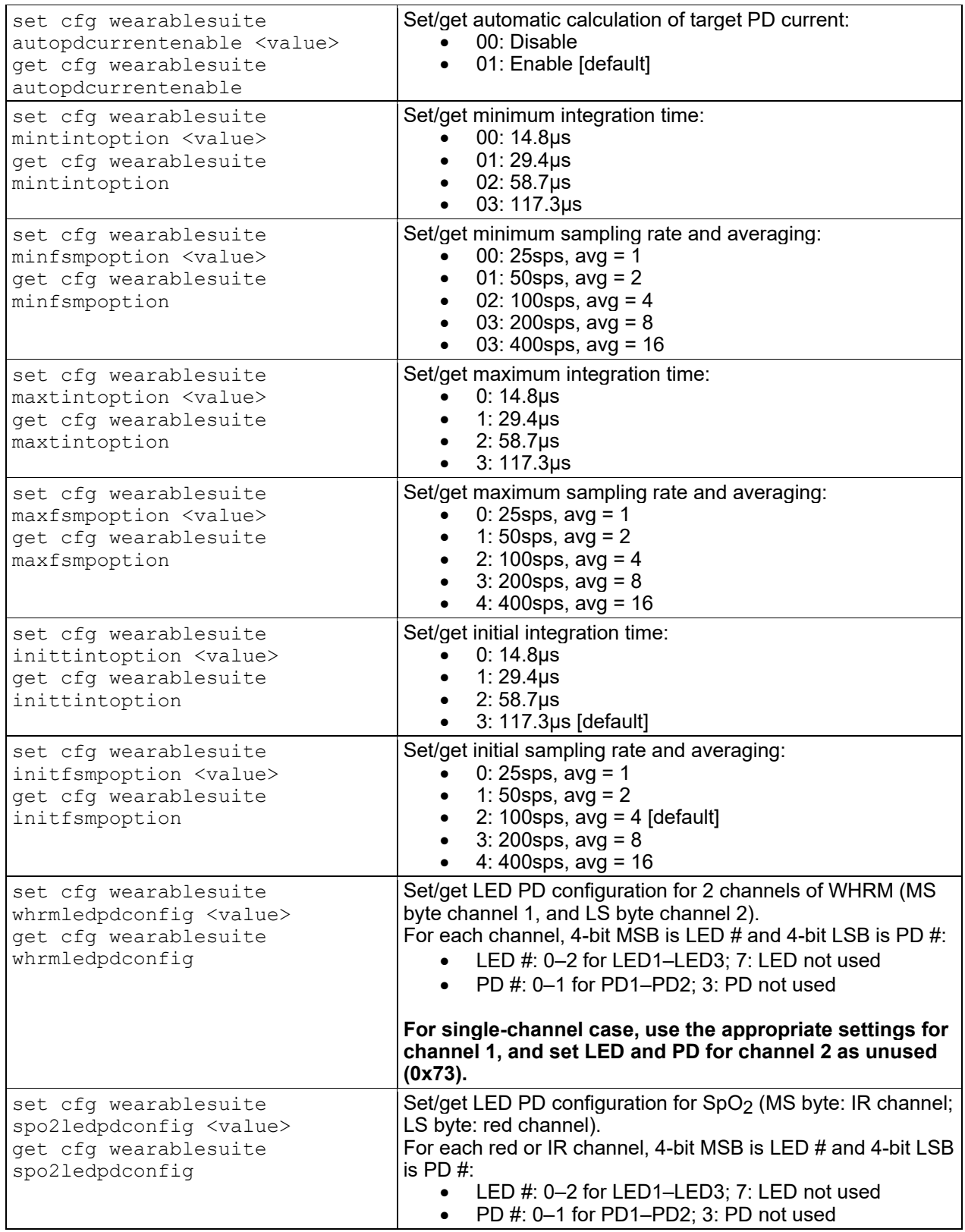

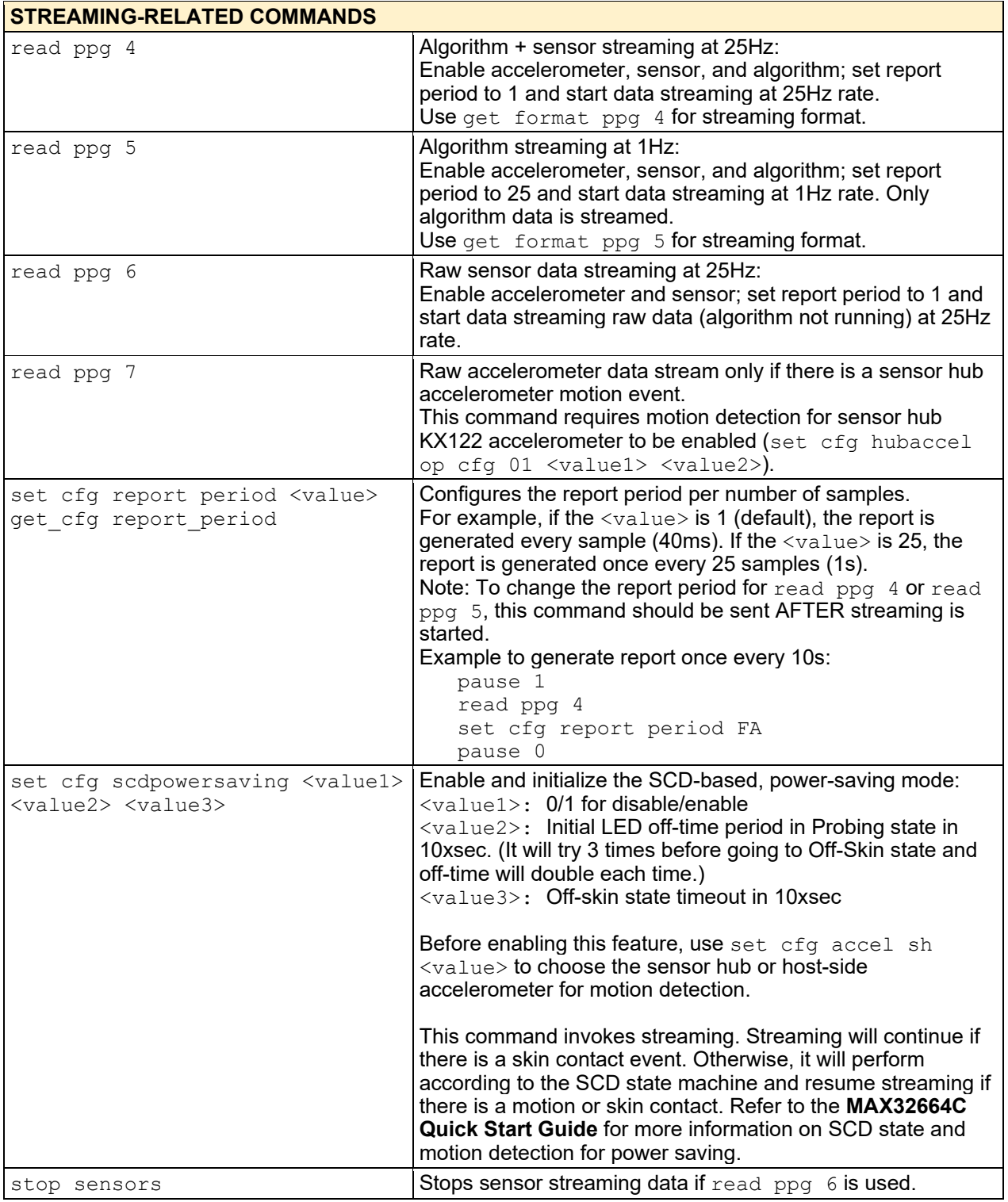

\*As defined in the KX122 data sheet.

#### <span id="page-16-0"></span>**3.4 Host Commands for the MAX32664D**

The commands in **[Table 7](#page-16-1)** are specific to the MAX32664D sensor hub. Unless otherwise specified, <values> are entered in hex.

Note: Each host command may invoke one or more MAX32664 sensor hub commands to complete the desired action. For the complete list of sensor hub commands, and the description of the fields in the streaming data, refer to the **[MAX32664D](https://www.maximintegrated.com/en/design/technical-documents/userguides-and-manuals/6/6921.html) Quick Start Guide**.

Example:

```
Run calibration:
```

```
set cfg bpt date time 141019 163730
set cfg bpt sys bp 120 122 125
set cfg bpt dia bp 80 81 82
set cfg bpt spo2 coefs 00026f60 ffcb1d12 00abf37b
read bpt 0
…
stop
```
#### Run Estimation:

```
read bpt 1
…
stop
```
## <span id="page-16-1"></span>**Table 7. Host Commands—MAX32664D**

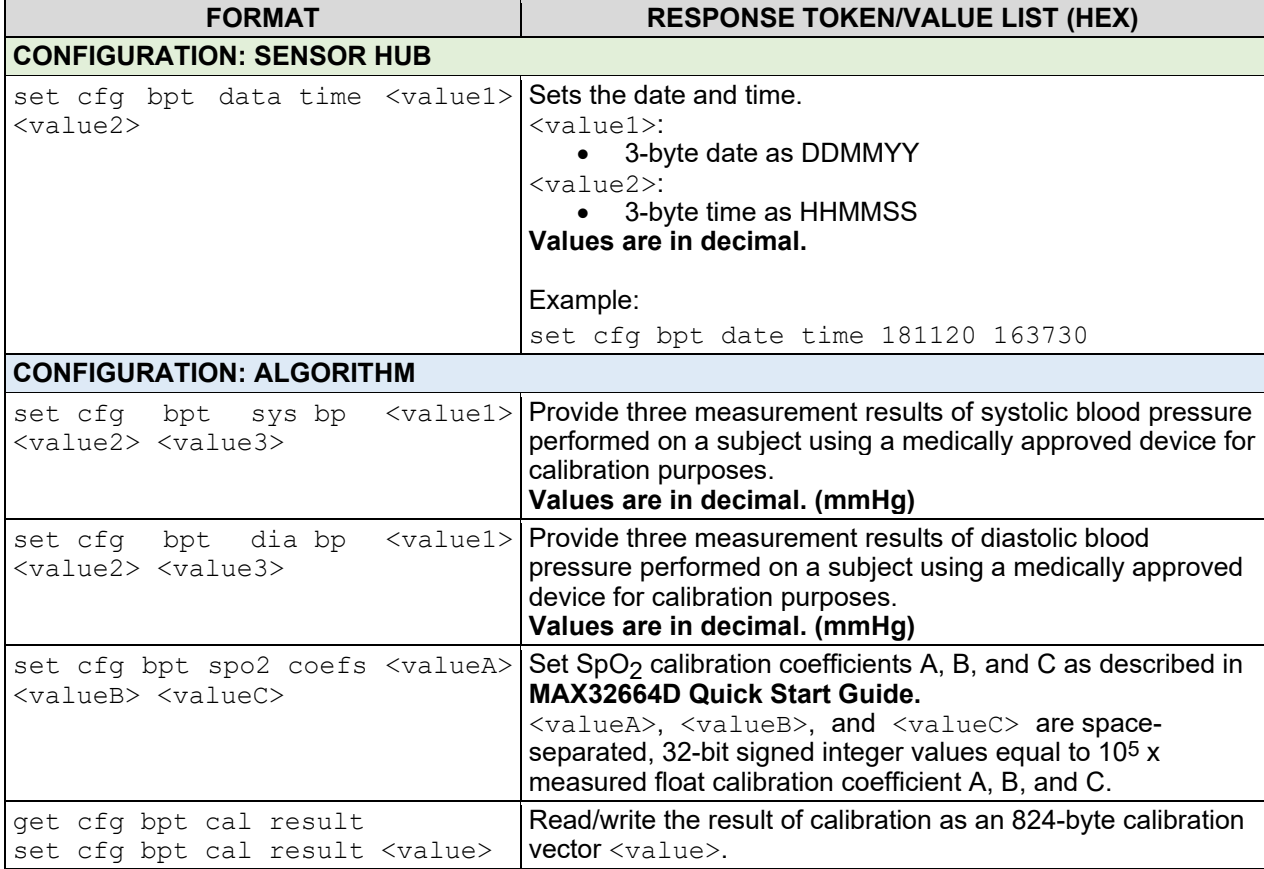

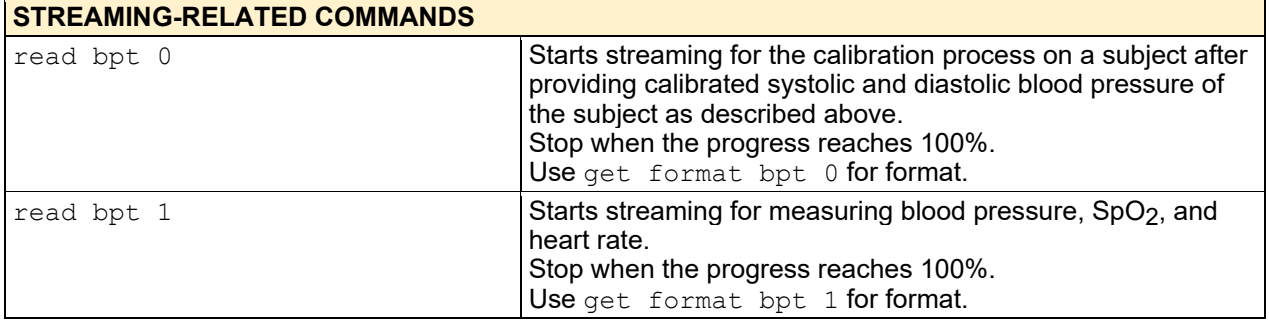

## **Revision History**

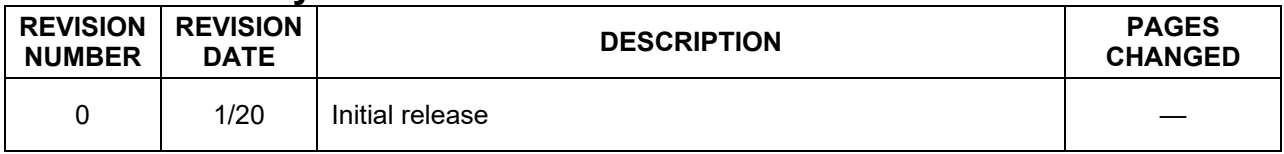

©2020 by Maxim Integrated Products, Inc. All rights reserved. Information in this publication concerning the devices, applications, or technology described is intended to suggest possible uses and may be superseded. MAXIM INTEGRATED PRODUCTS, INC. DOES NOT ASSUME LIABILITY FOR OR PROVIDE A REPRESENTATION OF ACCURACY OF THE INFORMATION, DEVICES, OR TECHNOLOGY DESCRIBED IN THIS DOCUMENT. MAXIM ALSO DOES NOT ASSUME LIABILITY FOR INTELLECTUAL PROPERTY INFRINGEMENT RELATED IN ANY MANNER TO USE OF INFORMATION, DEVICES, OR TECHNOLOGY DESCRIBED HEREIN OR OTHERWISE. The information contained within this document has been verified according to the general principles of electrical and mechanical engineering or registered trademarks of Maxim Integrated Products, Inc. All other product or service names are the property of their respective owners.